**PCE-PI 160/ 200/ 230/ 400/ <sup>450</sup>**

热成像仪

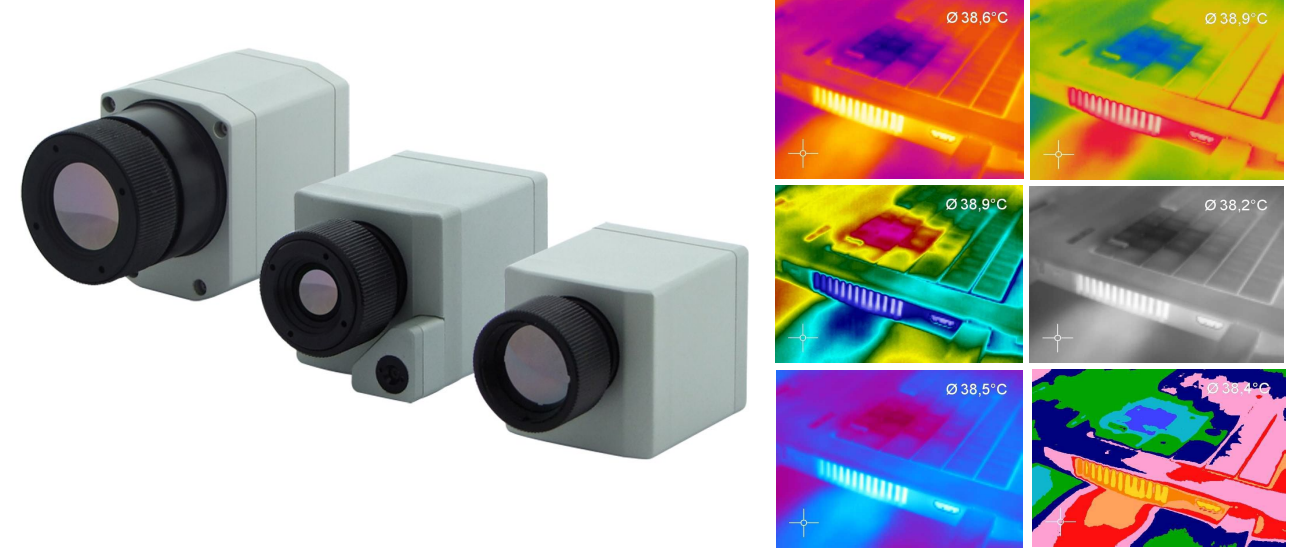

使用手册

# **欧盟 CE 指令-符合性**<br>本产品符合以下各项标准:

本产品符合以下各项标准:

电磁兼容性: EN 61326-1:2006 (基本要求) EN 61326-2-3:2006 安全规章: EN 61010-1:2001

本产品满足了 2004/108/EG 电磁兼容性指令的各项要求以及 2006/95/EG 低电压指令的各项要求。

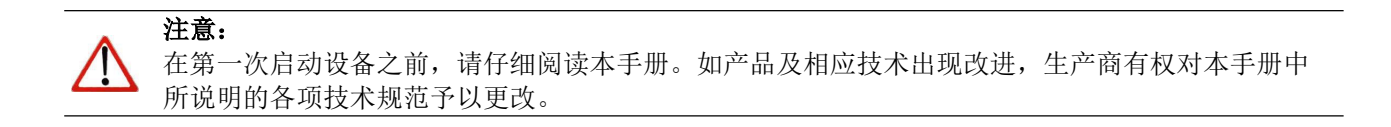

<span id="page-2-0"></span>\_\_\_\_\_\_\_\_\_\_\_\_\_\_\_\_\_\_\_\_\_\_\_\_\_\_\_\_\_\_\_\_\_\_\_\_\_\_\_\_\_\_\_\_\_\_\_\_\_\_\_\_\_\_\_\_\_\_\_\_\_\_\_\_\_\_\_\_\_\_\_\_\_\_\_\_\_\_\_\_\_\_\_\_\_\_\_\_\_\_\_\_\_\_\_\_\_\_\_\_\_\_\_\_\_\_\_\_

## 保修 しょうしょう しゅうしょう しんしゅう しんしゅう

所有单件产品都经过了质量检测。但是,如果出现了任何故障,请立即同客户服务部门联系。产品保修期为交 付日起 24 个月。在保修期满之后,生产商还保证为所有经过维修或替换的产品部件提供额外的 6 个月保修。 保修并不适用于由于使用不当或疏忽过失所造成的损坏。如果您打开了产品,保修同样失效。生产商对于间接 损坏或非正常使用造成的产品损坏概不负责。

<span id="page-3-0"></span>\_\_\_\_\_\_\_\_\_\_\_\_\_\_\_\_\_\_\_\_\_\_\_\_\_\_\_\_\_\_\_\_\_\_\_\_\_\_\_\_\_\_\_\_\_\_\_\_\_\_\_\_\_\_\_\_\_\_\_\_\_\_\_\_\_\_\_\_\_\_\_\_\_\_\_\_\_\_\_\_\_\_\_\_\_\_\_\_\_\_\_\_\_\_\_\_\_\_\_\_\_\_\_\_\_\_\_\_

如果在保修期内发生了故障,生产商有责任对产品进行更换、校准或维修,并且不需要收取额外费用。运费由 发送人承担。生产商有权对产品部件进行调换,以取代对其进行修理。如果故障是由于使用不当或疏忽过失所 造成,用户必须支付维修费用。在这种情况下,用户可以要求预先估算相应的费用。

## <span id="page-4-0"></span>目录

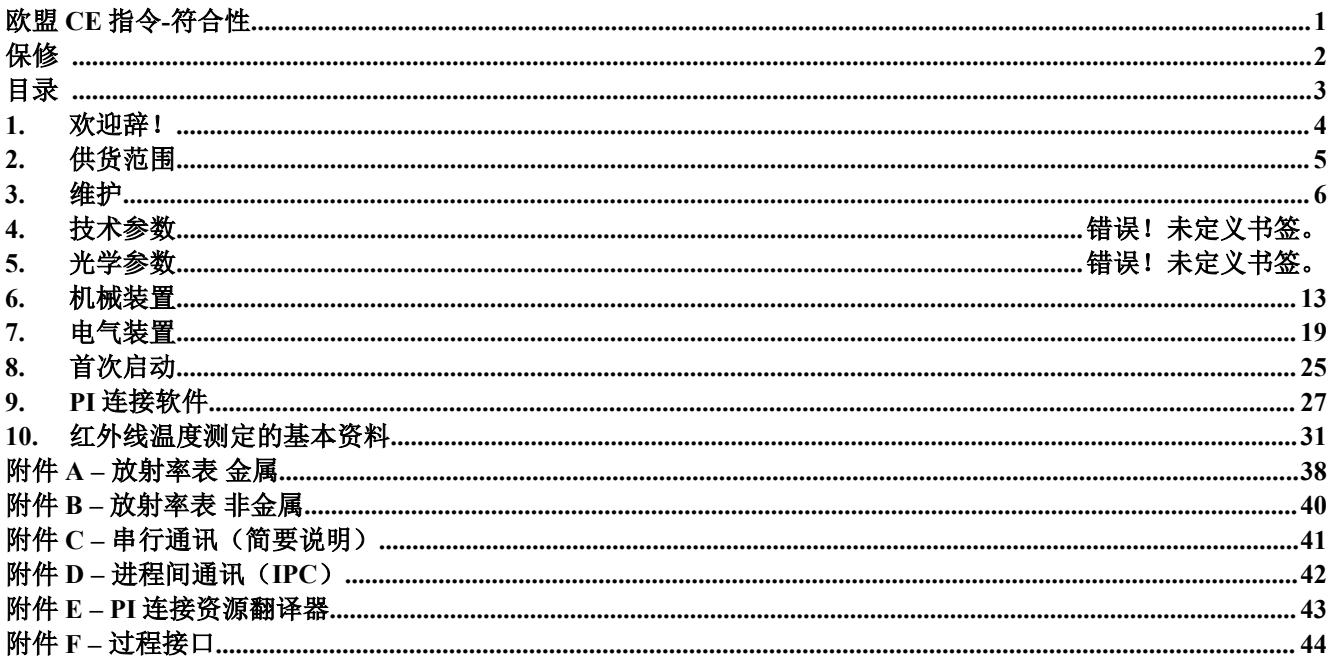

## **1.** 欢迎辞!

感谢您选择 PI 热成像仪!

PI 根据物体的红外线放射能计算其表面温度。[►红外线温度测定基本资料]。利用 二维检测器(FPA - 焦平面阵列)可以对某一区域进行测量, 并利用标准化的调色 板将其显示为热图像。 辐射处理的图像数据使用户能够利用 PI 连接软件轻松地进行详细分析。

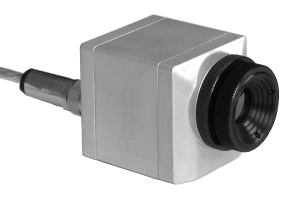

请仔细阅读以下注意事项:

#### さんじょう しょうしょう たいしん こうしん こうしん こうしゃ はんしゃ はんしゃ はんしゃ はんしゅう しょうしょく しゅうしょく はんしゃ はんしゃ はんしゃ はんしゃ

● PI 是一种精密仪器, 包含了灵敏的红外线检测器和高质量的镜头。如果将摄像头与密集能量 源对齐(大功率激光或该类设备的反射光等),会对测量的准确性造成影响或者会给红外线 检测器造成不可修复的创伤。

<span id="page-5-0"></span>\_\_\_\_\_\_\_\_\_\_\_\_\_\_\_\_\_\_\_\_\_\_\_\_\_\_\_\_\_\_\_\_\_\_\_\_\_\_\_\_\_\_\_\_\_\_\_\_\_\_\_\_\_\_\_\_\_\_\_\_\_\_\_\_\_\_\_\_\_\_\_\_\_\_\_\_\_\_\_\_\_\_\_\_\_\_\_\_\_\_\_\_\_\_\_\_\_\_\_\_\_\_\_\_\_\_\_\_

- 只可以通过外壳上的安装螺纹或三脚架接头进行安装。
- 避免静电、电弧焊机和电感应加热器。应当远离强烈的 EMF(电磁场)。
- 避免环境温度发生突变。
- 如果您在使用红外线摄像头时出现了任何问题或疑问,敬请联系我司服务部门。

## <span id="page-6-0"></span>**2.** 供货范围

### 标准版本

- PI160 型、PI200 型、PI230 型、PI400 型或 PI450 型, 包括 1 个镜头。
- USB 电缆  $(1 <sup>2</sup>$   $)$ ;
- 台式三脚架;
- 过程接口电缆,包括接线板(1米);
- PI 连接软件包:
- 使用手册;
- 铝制携带箱;
- 仅限于 PI200 型/230 型: VIS 摄像头的调焦工具。

## 热分析工具包

- PI160 型或 PI200 型;
- 3个镜头 (23°、6°和 41°, 包括校准证书);
- USB 电缆 (1 米 <sup>1</sup> 和 10 米 ):
- 三脚架 (20-63 厘米);
- 过程接口电缆, 包括接线板 (1米):
- PI 连接软件包:
- 使用手册;
- 铝制携带箱;
- 仅限于 PI200 型/230 型: VIS 摄像头调焦的工具。

 $^{1)}$  USB 电缆(1米)的摄像头插头并不具有 IP67 的防护等级。如要进行工业应用,我公司可以提供最低长度为 5 米的 IP67 防护等级电 缆。

## **3.** 维护

## 镜头清洗

利用清洁的压缩空气吹除松散的固体颗粒。镜头表面可以用柔软、潮湿、并且在水中或水基玻璃清洁剂中浸湿 的绵纸进行清洗。

<span id="page-7-0"></span>\_\_\_\_\_\_\_\_\_\_\_\_\_\_\_\_\_\_\_\_\_\_\_\_\_\_\_\_\_\_\_\_\_\_\_\_\_\_\_\_\_\_\_\_\_\_\_\_\_\_\_\_\_\_\_\_\_\_\_\_\_\_\_\_\_\_\_\_\_\_\_\_\_\_\_\_\_\_\_\_\_\_\_\_\_\_\_\_\_\_\_\_\_\_\_\_\_\_\_\_\_\_\_\_\_\_\_\_

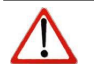

注意: 决不能使用含有各种溶剂的洗涤剂进行清洗(不要将其用于清洗镜头或外壳)。

## **4.** 技术参数

#### 出厂默认设置

在出厂时,该装置应当具有以下预先设置项目: 温度范围: → 20...100 ° C 放射率: 1,000 过程接口(PIF): 未激活 进程间通信(IPC): 未激活 测量功能: カランチン アクション 年形测量区域

#### 一般技术规范

环境防护等级: IP67 级 (NEMA-4 级) 环境温度: 0...50°C 储存温度: キャンプ すいしゃ インタン・コン インタン・コン トランス おんしゃ 一20...70°C たんこう せいしょう こうしゃ こうしゃ しゅうしゃ しんしゃ しんしゃ しんしゃ しんしゃ しんしゃ しんしゃ 相对湿度: 10...95%,无冷凝 材料(外壳): 铝, 阳极氧化 外形尺寸: PI160 / PI200 / PI230 型: 45 x 45 x 62 - 65 毫米 (取决于镜头) PI400/ 450 型: 46 x 56 x 86 - 90 毫米(取决于镜头) 重量(包括镜头): PI160 型: 195 克; PI200/230 型: 215 克; PI400/PI450 型: 320 克 电缆长度 (USB 2.0): 1 米 (标准), 5 米, 10 米, 20 米 振动: IEC 68-2-6 标准: 3G, 11 – 200 赫兹, 仟何轴向 震动: IEC 68-2-27 标准: 50G, 11 毫米, 任何轴向。

#### 电气技术规范

测量技术规范

电源: カランチ エコティング 5 伏直流电 (通过 USB2.0 接口供电) 电流消耗量: 第一次第一次第一次第一卷高 500 毫安 输出过程接口(PIF 输出):  $0\n-10$  伏 (Tobi, Tint, 标志状态或警报状态) 输入过程接口(PIF 输入): 0-10 伏(放射率、环境温度、参考温度、标志控制、触发视频或触发 快照) 数字输入过程接口: 标志控制、触发视频或触发快照) 数字接口: USB 2.0 [► 附件 F:PIF] 温度范围: -20...100°C;0...250°C;120...900°C;可选项:200…1500°C<sup>1</sup>) 检测器: PI160 / PI200 / PI230 型:红外焦平面阵列检测器,160 x 120 像素 PI400 / PI450 型: 红外焦平面阵列检测器, 382 x 288 像素 光谱范围: 7.5...13 微米 镜头(视场); PI160 / PI200 / PI230 型 <sup>2)</sup> ,23°x17°,6°x5°;41°x31°;72°x52° PI400 / PI450: 38° x 29°; 62° x 49°; 13° x 10° 系统准确度 3<sup>)</sup> :  $\pm 2^\circ \text{C}$  或 $\pm 2^\circ$ %

 $\_$  , and the state of the state of the state of the state of the state of the state of the state of the state of the state of the state of the state of the state of the state of the state of the state of the state of the

\_\_\_\_\_\_\_\_\_\_\_\_\_\_\_\_\_\_\_\_\_\_\_\_\_\_\_\_\_\_\_\_\_\_\_\_\_\_\_\_\_\_\_\_\_\_\_\_\_\_\_\_\_\_\_\_\_\_\_\_\_\_\_\_\_\_\_\_\_\_\_\_\_\_\_\_\_\_\_\_\_\_\_\_\_\_\_\_\_\_\_\_\_\_\_\_\_\_\_\_\_\_\_\_\_\_\_\_

 $^{1)}$  对于 PI450 型产品以及具有 72°HFOV 光学器件的 PI160/PI200 型摄像头版本而言, 无法提供 200...1500°C 的额外测量范围。  $2)$  为了实现热图像与视觉图像之间的最佳组合,我公司建议将 41°镜头用于 PI200 型,将 23°镜头用于 PI230 型。 <sup>3)</sup> 在 23±5℃ 的环境温度下; 二者中较大者为准。

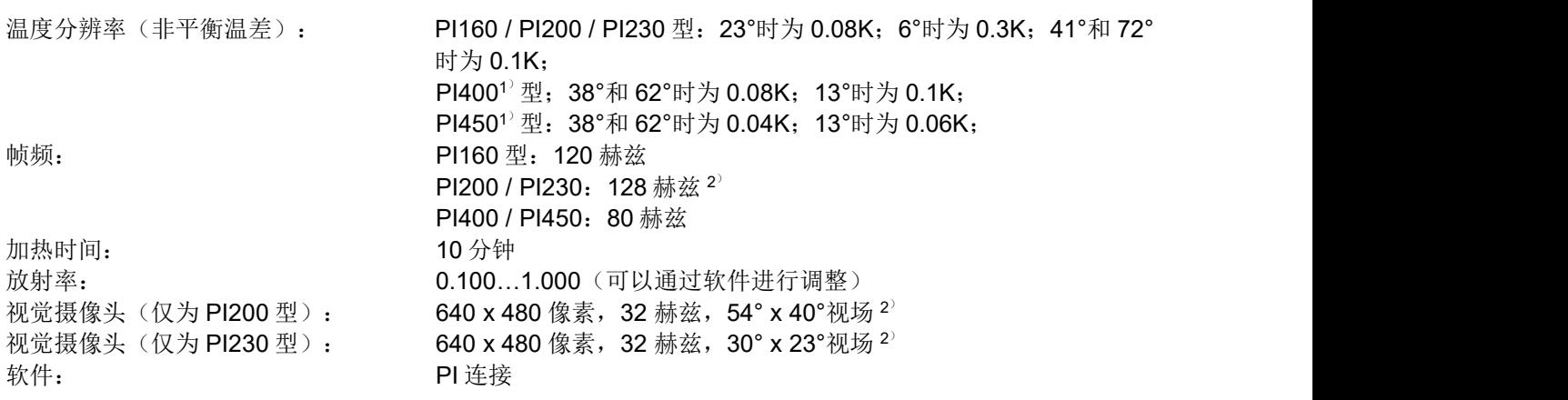

\_\_\_\_\_\_\_\_\_\_\_\_\_\_\_\_\_\_\_\_\_\_\_\_\_\_\_\_\_\_\_\_\_\_\_\_\_\_\_\_\_\_\_\_\_\_\_\_\_\_\_\_\_\_\_\_\_\_\_\_\_\_\_\_\_\_\_\_\_\_\_\_\_\_\_\_\_\_\_\_\_\_\_\_\_\_\_\_\_\_\_\_\_\_\_\_\_\_\_\_\_\_\_\_\_\_\_\_

<sup>1</sup>) 该数值在 40 赫兹和 25°C 的室温情况下有效。

 $2)$  可以对以下选项进行设置: 选项1(热图像为96 赫兹及160 x 120像素;视觉图像为32 赫兹及640 x 480像素);选项2(热图象为128 赫兹及160 x 120像素; 视觉图像为32 赫兹及596 x 447像素)。

## **5.** 光学参数

利用各种不同的镜头可以实现在不同距离下对各种物体的精密测量。本公司可以提供适合于近距离、标准距离 以及远距离使用的镜头。使用红外线摄像头,不同的参数非常重要。该类参数显示了所测量物体的距离同像素 大小之间的联系(请参看本节末所提供的附表)。

\_\_\_\_\_\_\_\_\_\_\_\_\_\_\_\_\_\_\_\_\_\_\_\_\_\_\_\_\_\_\_\_\_\_\_\_\_\_\_\_\_\_\_\_\_\_\_\_\_\_\_\_\_\_\_\_\_\_\_\_\_\_\_\_\_\_\_\_\_\_\_\_\_\_\_\_\_\_\_\_\_\_\_\_\_\_\_\_\_\_\_\_\_\_\_\_\_\_\_\_\_\_\_\_\_\_\_\_

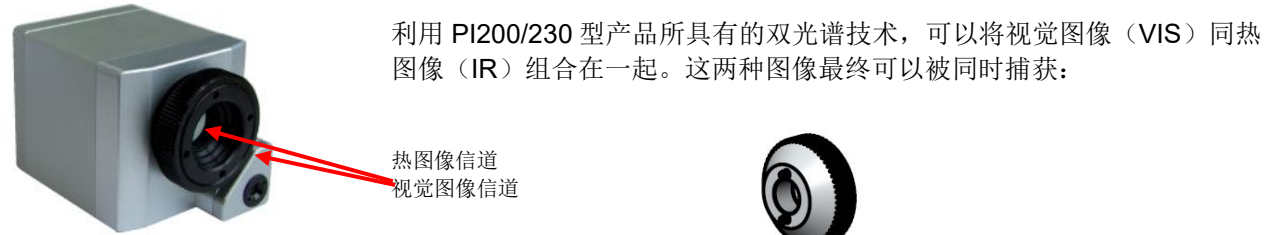

视觉图像摄像头的调焦工具

注意: カランド こうしょう しょうかい しんこうかい こうしょう 请确定对热图像信道和视觉信道(仅为 PI200/230 型)进行了正确调焦。要对热摄像头进行调焦, 请转动镜头;要对视觉摄像头进行调焦,请使用在供货范围内所提供的调焦工具。

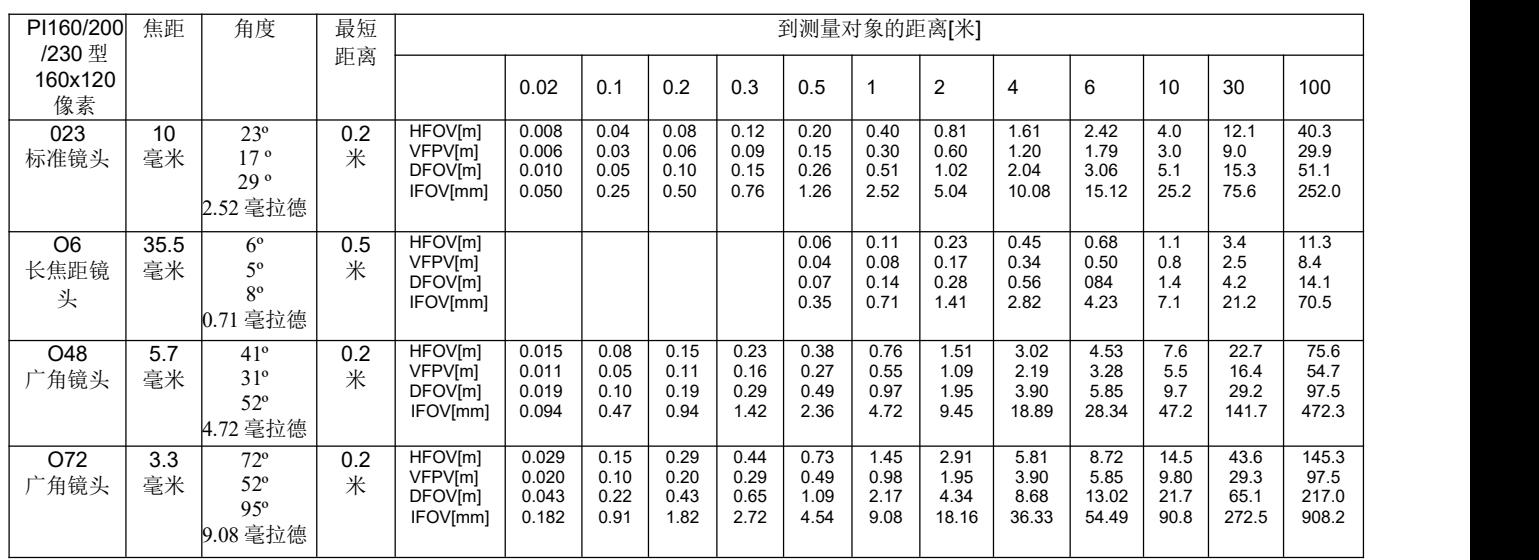

\_\_\_\_\_\_\_\_\_\_\_\_\_\_\_\_\_\_\_\_\_\_\_\_\_\_\_\_\_\_\_\_\_\_\_\_\_\_\_\_\_\_\_\_\_\_\_\_\_\_\_\_\_\_\_\_\_\_\_\_\_\_\_\_\_\_\_\_\_\_\_\_\_\_\_\_\_\_\_\_\_\_\_\_\_\_\_\_\_\_\_\_\_\_\_\_\_\_\_\_\_\_\_\_\_\_\_\_

配有范例的表格显示了在什么样的距离下可以达到多大的光斑和像素。不同情况可以使用不同的镜头。由于开角较大,广角镜头具有径向 畸变;PI 连接软件所包含的演算程序可以纠正这一畸变情况。

\*注意:如果距离低于规定的最低距离,测量准确度可能在技术规范的范围之外。

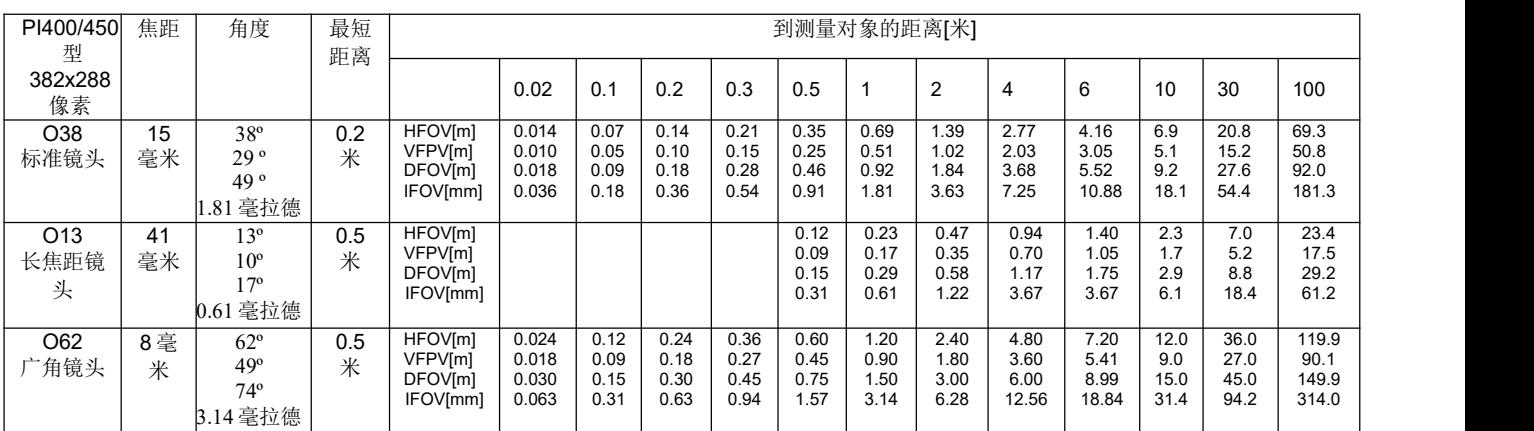

\_\_\_\_\_\_\_\_\_\_\_\_\_\_\_\_\_\_\_\_\_\_\_\_\_\_\_\_\_\_\_\_\_\_\_\_\_\_\_\_\_\_\_\_\_\_\_\_\_\_\_\_\_\_\_\_\_\_\_\_\_\_\_\_\_\_\_\_\_\_\_\_\_\_\_\_\_\_\_\_\_\_\_\_\_\_\_\_\_\_\_\_\_\_\_\_\_\_\_\_\_\_\_\_\_\_\_\_

配有范例的表格显示了在什么样的距离下可以达到多大的光斑和像素。不同情况可以使用不同的镜头。由于开角较大,广角镜头具有径向 畸变;PI 连接软件所包含的演算程序可以纠正这一畸变情况。

\*注意:如果距离低于规定的最小距离,则测量准确度可能在技术规范的范围之外。

HFOV: 以测量对象为基础对总测量域的横向放大; VFOV: 以测量对象为基础对总测量域的纵向放大;<br>IFOV: 以测量对免为基础对总测量或的大小 IFOV: 以测量对象为基础的单一像素的大小; DFOV:以测量对象为基础的总测量域的对角线尺寸; MFOV: 3 x 3 像素下所推荐的最小测量物体大小。

图:代表 23 x 17º镜头的光学器件 PI 所具有的测量域

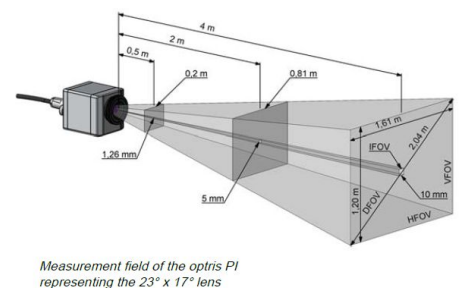

## <span id="page-14-0"></span>6. 机械装置

PI 设备在底部配备了两个公制 M4 螺纹孔 (6毫米深), 可以直接通过螺纹, 或者利用三脚架(同样在低部) 对其讲行安装。

PI160 型, 尺寸单位为毫米 PI200/230型, 尺寸单位为毫米

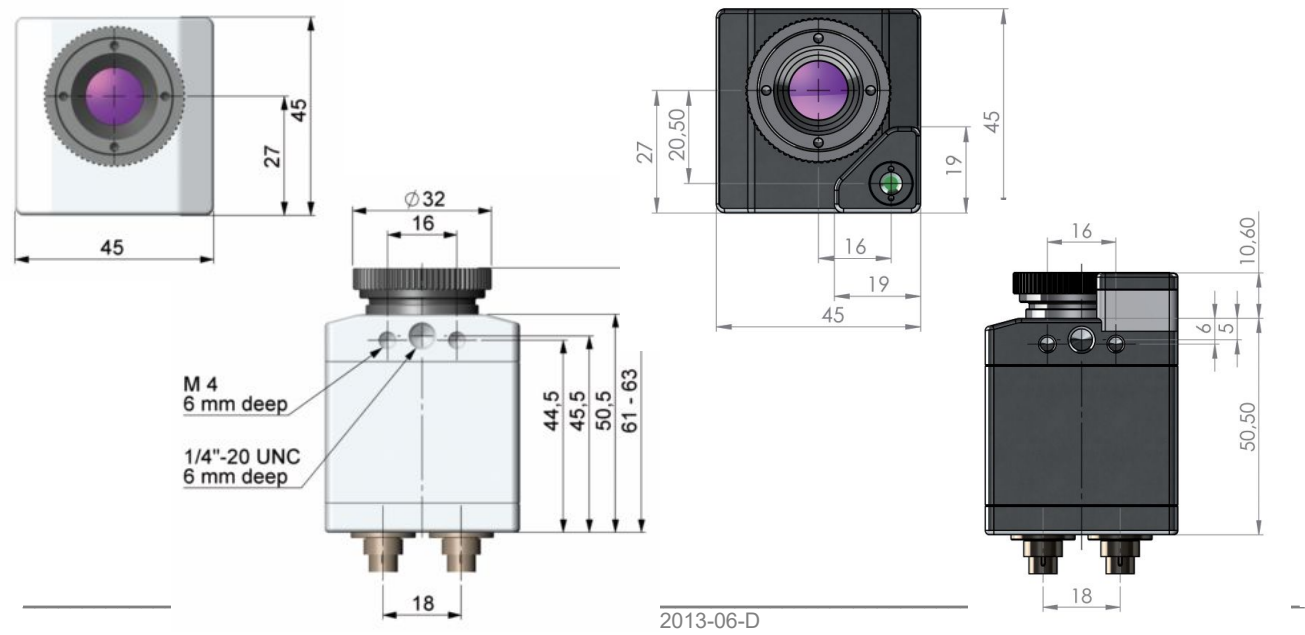

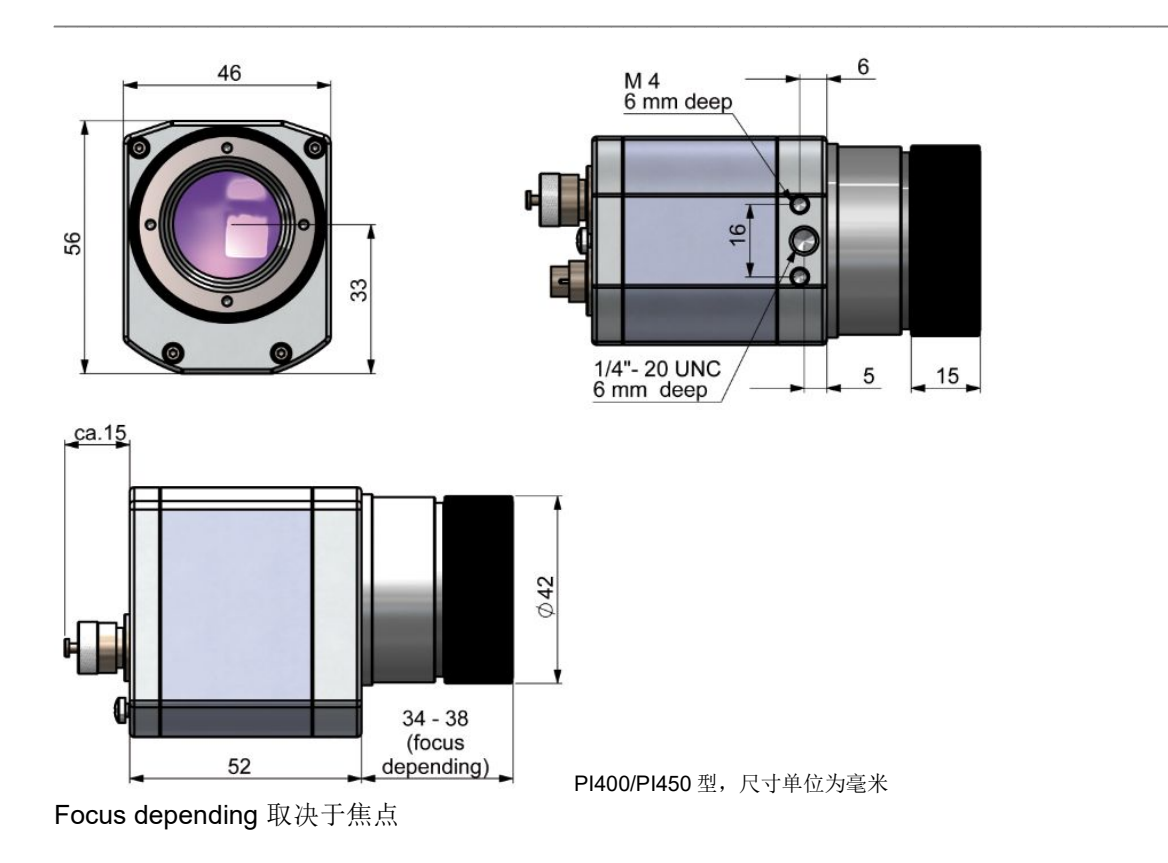

## 安装配件(可选件)

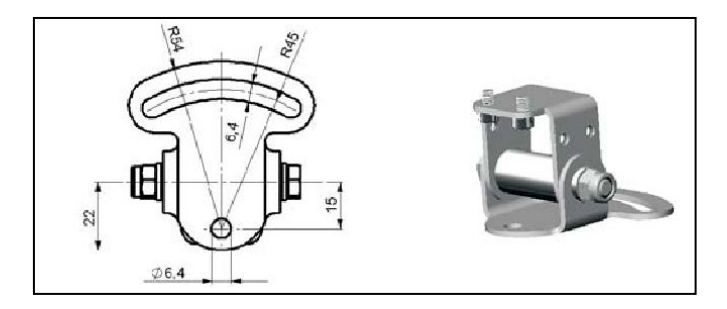

安装底座,不锈钢制,可在2个轴向进行调整; 产品代码: ACPIMB

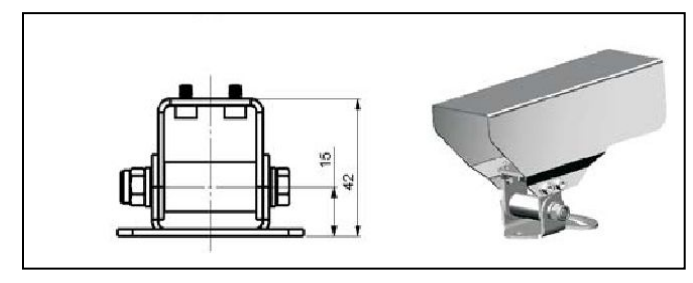

防护外壳,不锈钢制,包括安装底座;

产品代码: ACPIPH

## 高温配件(仅 **PI160** 型产品可以选用)

PI160 型成像仪可以在最高不超过 50°C 的环境温度下使用。 如果温度更高(可达 240°C),则应当使用冷却套管。

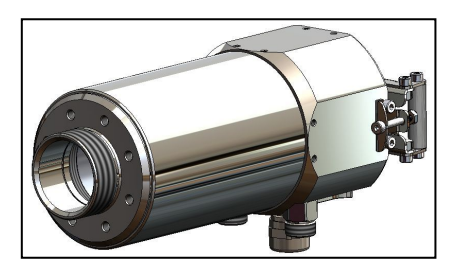

PI 型成像仪所用冷却套管 产品代码: ACCJPI

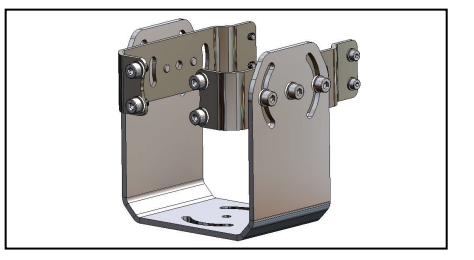

\_\_\_\_\_\_\_\_\_\_\_\_\_\_\_\_\_\_\_\_\_\_\_\_\_\_\_\_\_\_\_\_\_\_\_\_\_\_\_\_\_\_\_\_\_\_\_\_\_\_\_\_\_\_\_\_\_\_\_\_\_\_\_\_\_\_\_\_\_\_\_\_\_\_\_\_\_\_\_\_\_\_\_\_\_\_\_\_\_\_\_\_\_\_\_\_\_\_\_\_\_\_\_\_\_\_\_\_

冷却套管的安装托架,可在两个轴向进行调整; 产品代码: ACCJAB

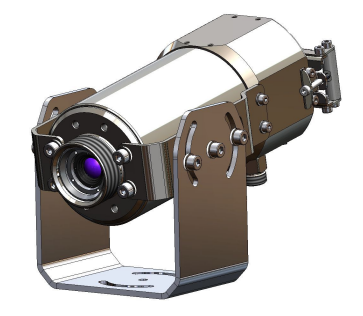

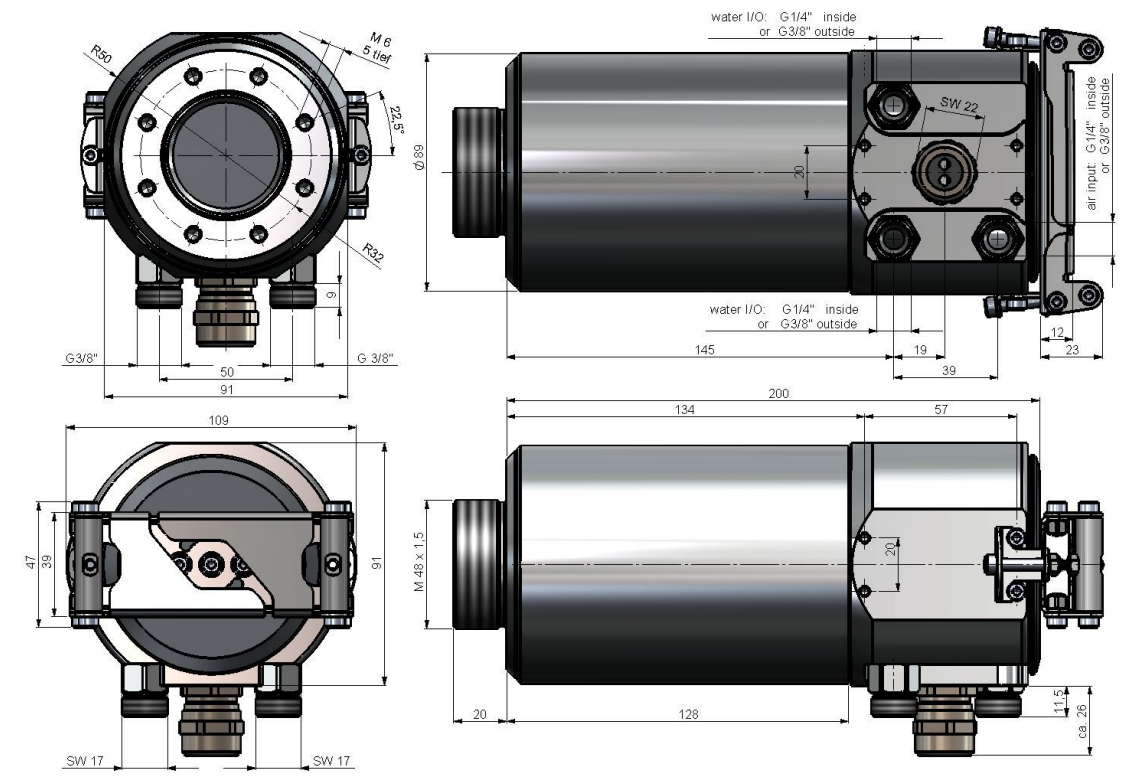

冷却套管尺寸: water I/O 水输入/输出 inside 内侧 outside 外侧

PIGEN - E2013-06-D

## **7.** 电气安装

在 PI 成像仪的背面,安装了两个连接器插头。请将所提供的 USB 电缆同正确的插头连接在一起。左侧连接器 插头仅用于过程接口。

<span id="page-20-0"></span>\_\_\_\_\_\_\_\_\_\_\_\_\_\_\_\_\_\_\_\_\_\_\_\_\_\_\_\_\_\_\_\_\_\_\_\_\_\_\_\_\_\_\_\_\_\_\_\_\_\_\_\_\_\_\_\_\_\_\_\_\_\_\_\_\_\_\_\_\_\_\_\_\_\_\_\_\_\_\_\_\_\_\_\_\_\_\_\_\_\_\_\_\_\_\_\_\_\_\_\_\_\_\_\_\_\_\_\_

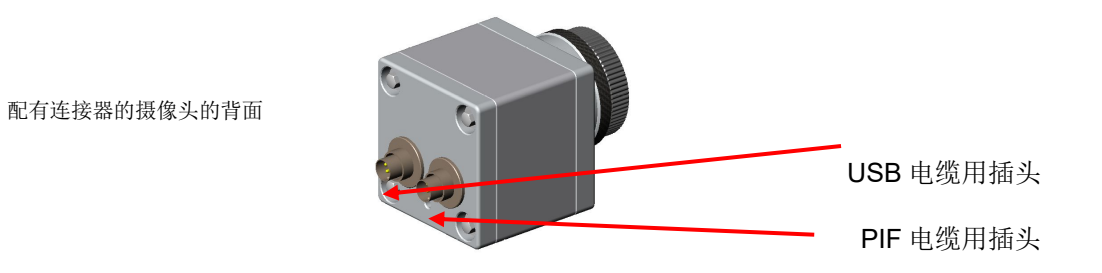

#### 过程接头

PI 成像仪配备了过程接头(具有整合电子器件和接线板的电缆),可以通过软件将其编程为模拟输入(AI)和 数字输入(DI), 以便对摄像头进行控制; 或者编程为模拟输出(AO), 以便对过程进行控制。信号电平始 终都应当为 0-10 伏。

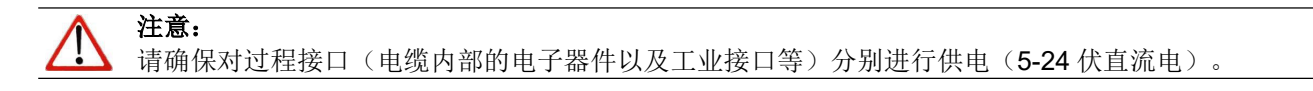

## 插销的分配

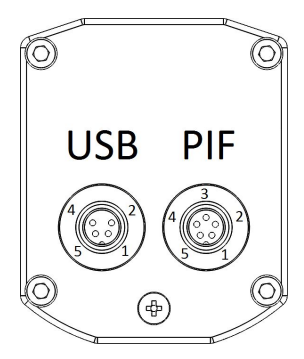

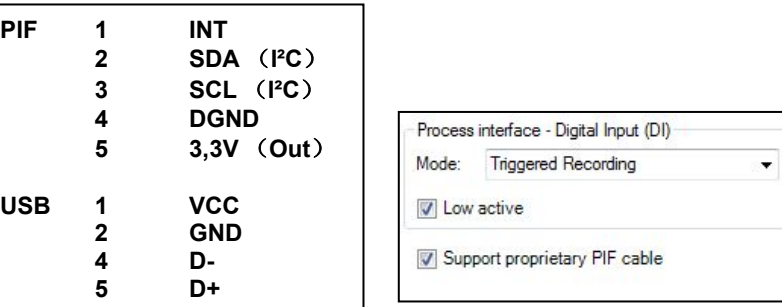

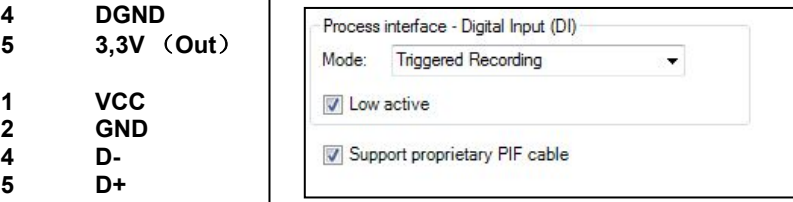

#### 摄像头的后侧

如果您想要将摄像头的过程接口直接连接到外部硬件上(不需要使用所提供的 PIF 电缆), 则您应当将 PI 连 接软件中工具**/**配置**/**装置(**PIF**)菜单下的"支持专有 PIF 电缆"( **support proprietary PIF cable**)字段激活。

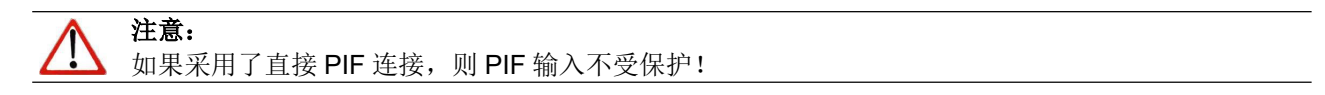

可以选择通过下列选项将过程接口激活:

模拟输入(AI): 放射率,环境温度,参考温度,标志控制,触发记录,触发快照,触发扫描仪,未提 交数值;

\_\_\_\_\_\_\_\_\_\_\_\_\_\_\_\_\_\_\_\_\_\_\_\_\_\_\_\_\_\_\_\_\_\_\_\_\_\_\_\_\_\_\_\_\_\_\_\_\_\_\_\_\_\_\_\_\_\_\_\_\_\_\_\_\_\_\_\_\_\_\_\_\_\_\_\_\_\_\_\_\_\_\_\_\_\_\_\_\_\_\_\_\_\_\_\_\_\_\_\_\_\_\_\_\_\_\_\_

- 模拟输出(AO): 主要区域温度,内部温度,标志状态,警报;
- 数字输入(DI): 标志控制,触发记录,触发快照,触发扫描仪。

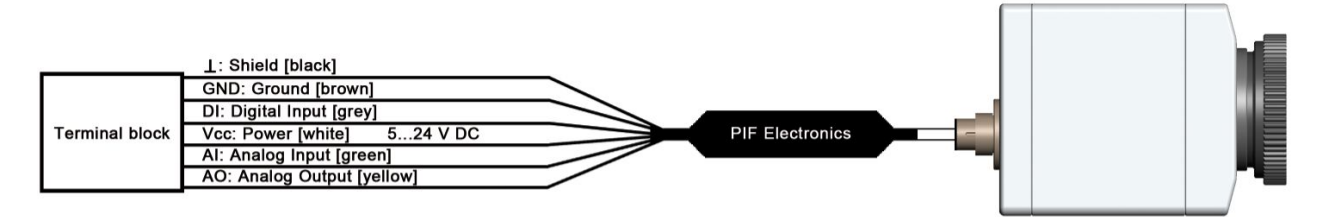

过程接口的构造(PIF)

Terminal block 接线板 shield (black) 护罩(黑色) ground (brown) 接地线(褐色) digital input (grey) 数字输 入(灰色) power (white) 电力(白色) analog input (green) 模拟输入(绿色) analog output (yellow)模拟输 出(黄色)PIF electronics PIF电子器件

### 工业级过程接口(可选)

为了能在工业环境中使用,可提供在PI成像仪和过程之间 具有500伏直流电RMS隔离电压的工业级过程接口(IP65防护等级 的接线盒,用于摄像头连接的5米长高温电缆,用于过程整合 的终端)。

[▶ 附件F: PIF]

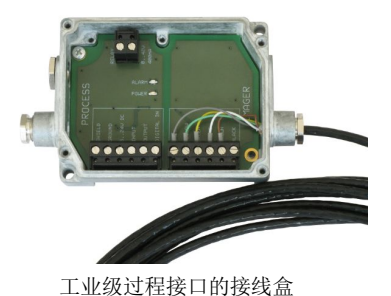

#### 插销分配**PIF**电缆(工业级过程接口)

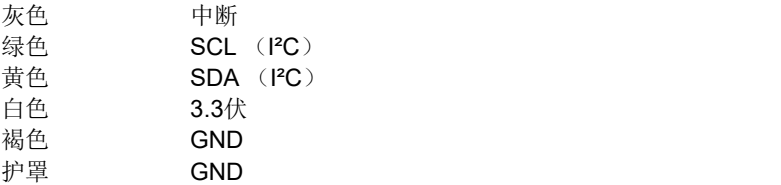

过程接口具有综合故障安全模式。利用该模式,可以控制各种状况,例如电缆中断和软件关闭等,并发出有关 该类状况的警报。

\_\_\_\_\_\_\_\_\_\_\_\_\_\_\_\_\_\_\_\_\_\_\_\_\_\_\_\_\_\_\_\_\_\_\_\_\_\_\_\_\_\_\_\_\_\_\_\_\_\_\_\_\_\_\_\_\_\_\_\_\_\_\_\_\_\_\_\_\_\_\_\_\_\_\_\_\_\_\_\_\_\_\_\_\_\_\_\_\_\_\_\_\_\_\_\_\_\_\_\_\_\_\_\_\_\_\_\_

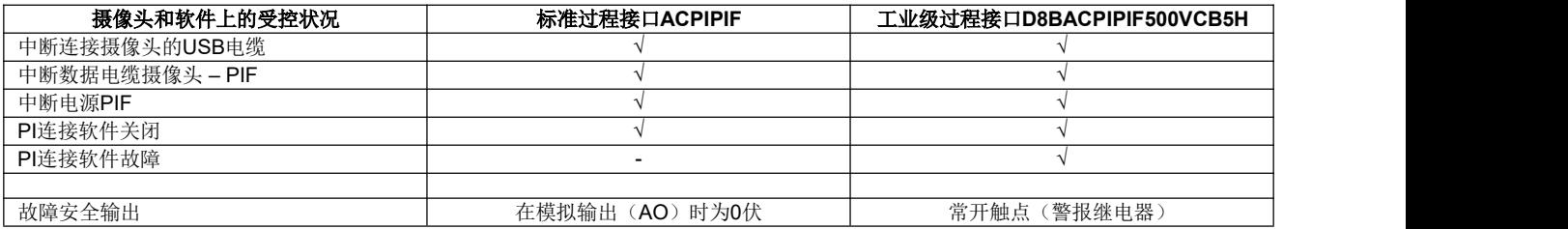

<sup>1</sup>) 在某些状况下,有可能无法检测到软件的某些功能。因此,无法保证100%的软件故障控制。

#### \_\_\_\_\_\_\_\_\_\_\_\_\_\_\_\_\_\_\_\_\_\_\_\_\_\_\_\_\_\_\_\_\_\_\_\_\_\_\_\_\_\_\_\_\_\_\_\_\_\_\_\_\_\_\_\_\_\_\_\_\_\_\_\_\_\_\_\_\_\_\_\_\_\_\_\_\_\_\_\_\_\_\_\_\_\_\_\_\_\_\_\_\_\_\_\_\_\_\_\_\_\_\_\_\_\_\_\_ **USB** 电缆延长线

USB 电缆的最大长度为 20 米。在 PI 成像仪和计算机之间距离过长的情况下, 或针对单机解决方案的情况 下,您可以使用作为可选件的 PI NetBox 或 USB-服务器工业等时线:

#### **USB-**服务器工业等时线

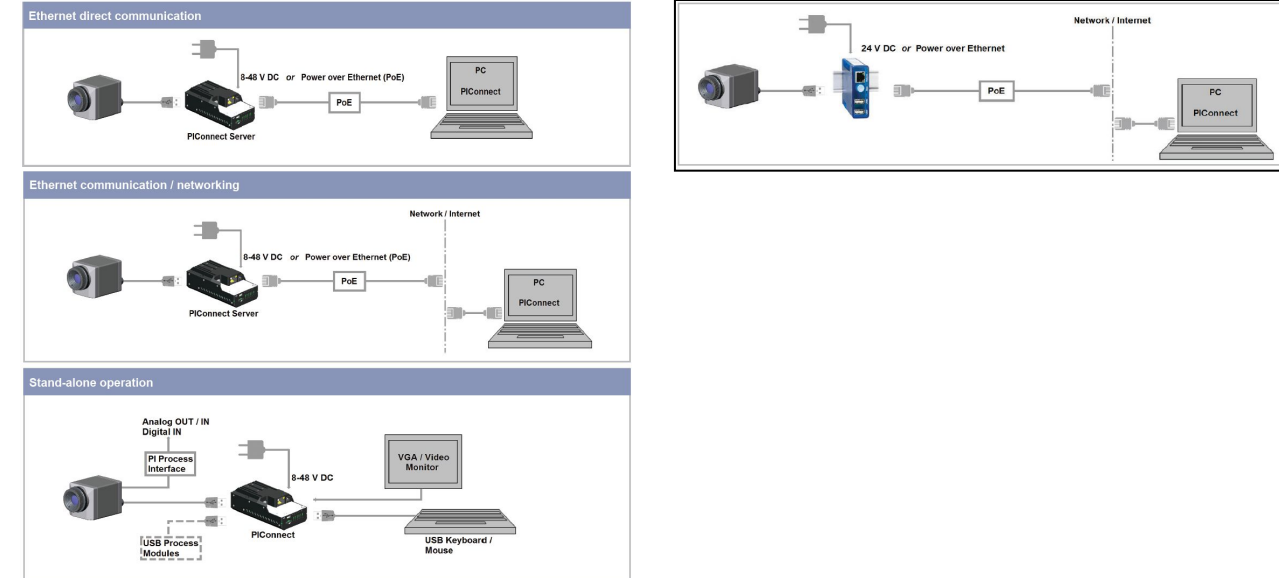

#### **PI NetBox**

## **8.** 初次启动

请首先利用 CD 光盘安装 PI 连接软件。

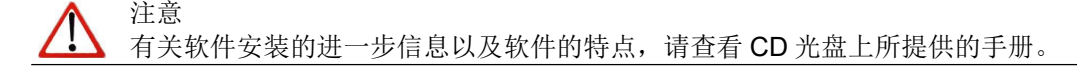

此时,您可以将红外线成像仪连接到您的计算机 USB 接口中(USB2.0)。

さんじょう しょうしょう こうしゃ 注意する しょくしょう はんこう はんしょう はんしょう

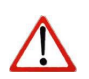

如果要连接成像仪和计算机,请首先将 USB 电缆插入摄像头中,然后再插入到计算机内。 如果要断开成像仪和计算机,请首先将 USB 电缆从计算机上拆除,然后再从摄像头上拆除。

<span id="page-26-0"></span>\_\_\_\_\_\_\_\_\_\_\_\_\_\_\_\_\_\_\_\_\_\_\_\_\_\_\_\_\_\_\_\_\_\_\_\_\_\_\_\_\_\_\_\_\_\_\_\_\_\_\_\_\_\_\_\_\_\_\_\_\_\_\_\_\_\_\_\_\_\_\_\_\_\_\_\_\_\_\_\_\_\_\_\_\_\_\_\_\_\_\_\_\_\_\_\_\_\_\_\_\_\_\_\_\_\_\_\_

在软件已经启动之后,您可以通过电脑屏幕上的窗口看到摄像头所摄取的现 场图像。

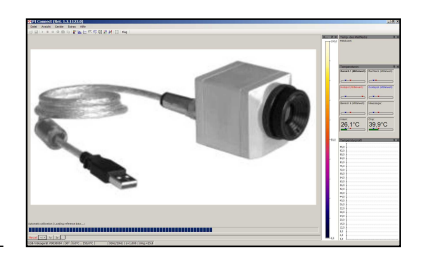

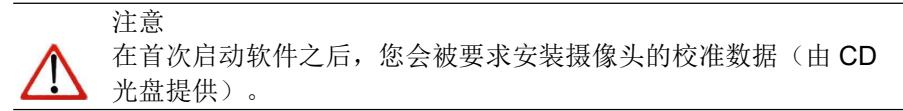

转动摄像头上的外部镜头环,可以调整图像的清晰度。

<span id="page-28-0"></span>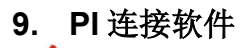

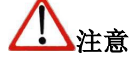

有关软件安装的进一步信息以及软件的特点,请查看 CD 光盘上所提供的手册。

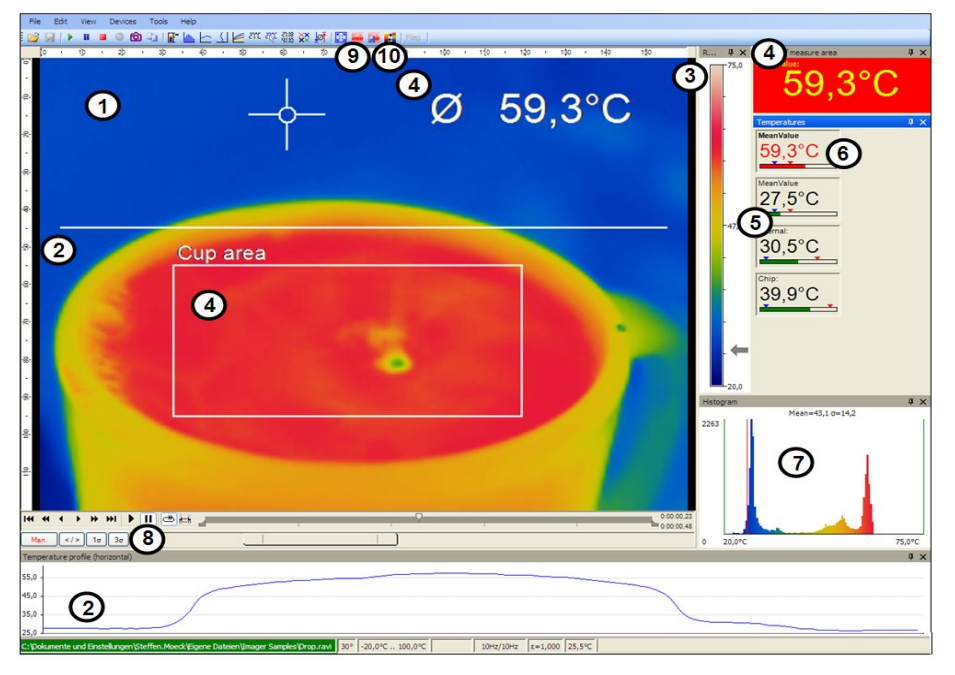

软件布局范例

PIGEN - E2013-06-D

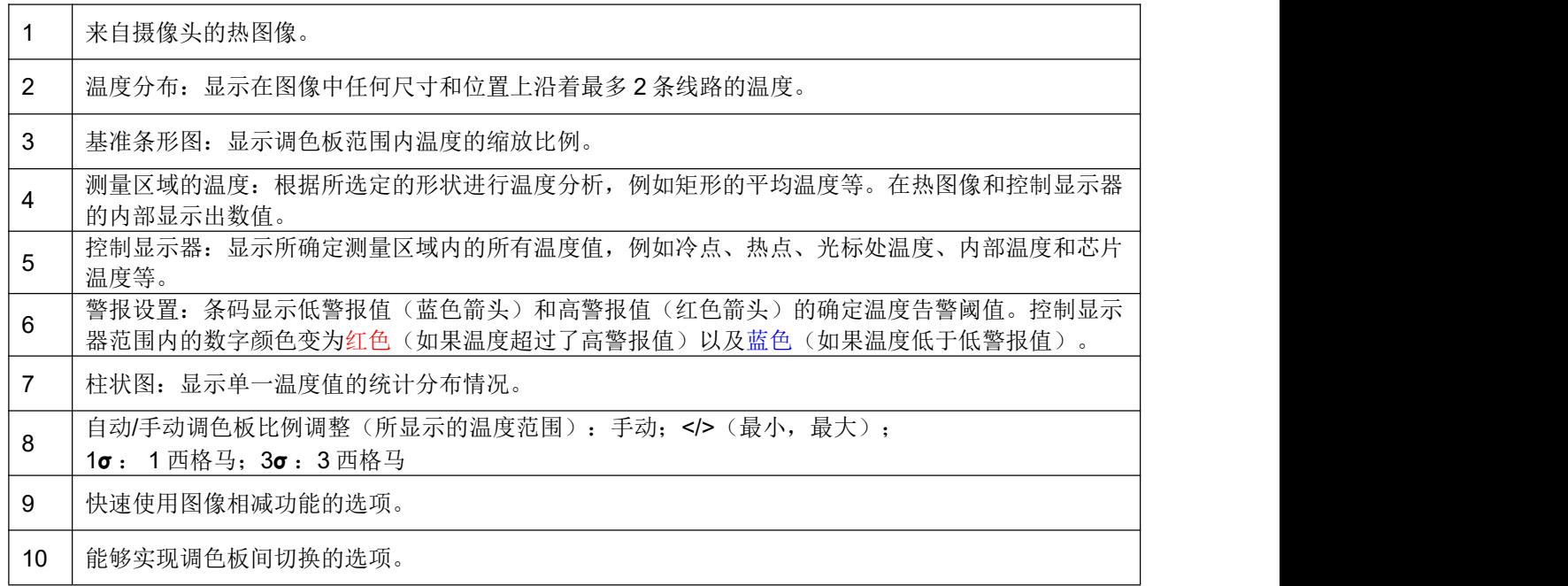

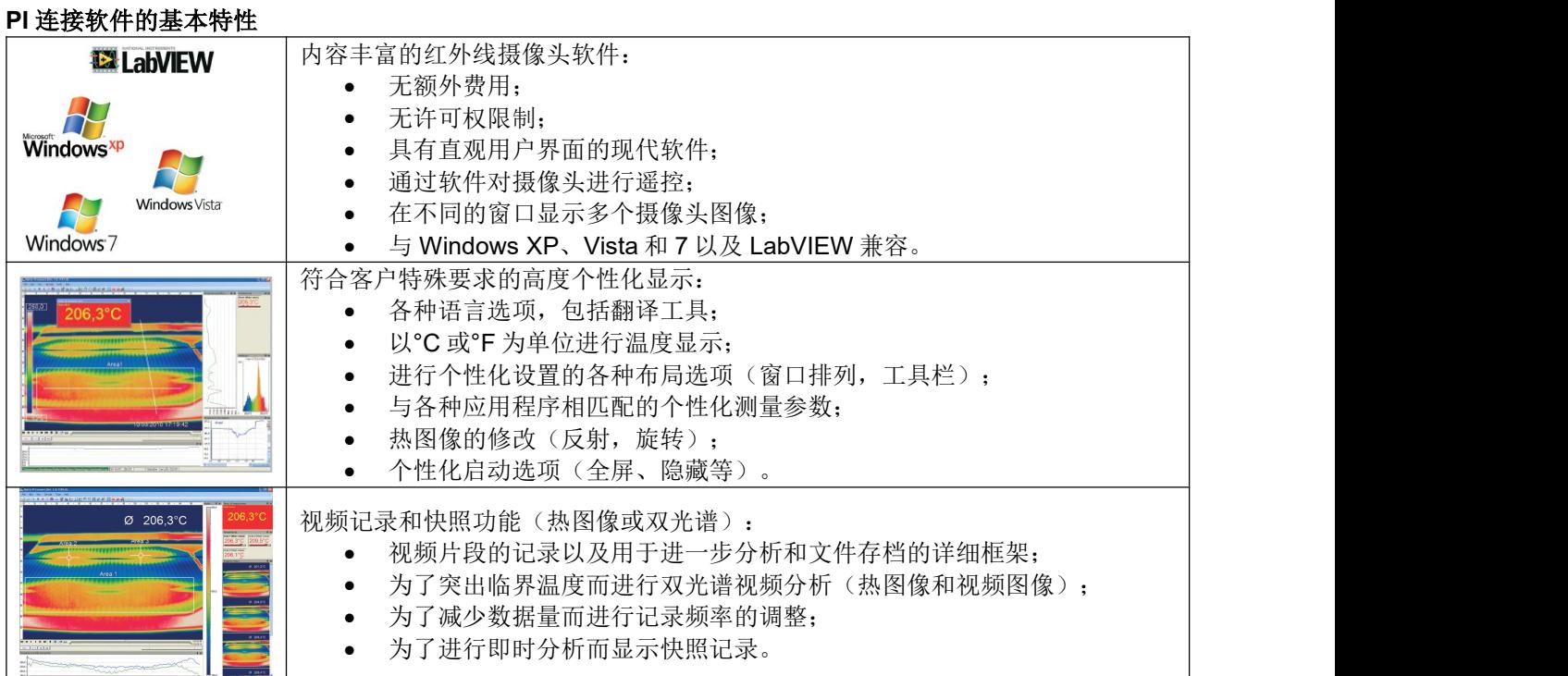

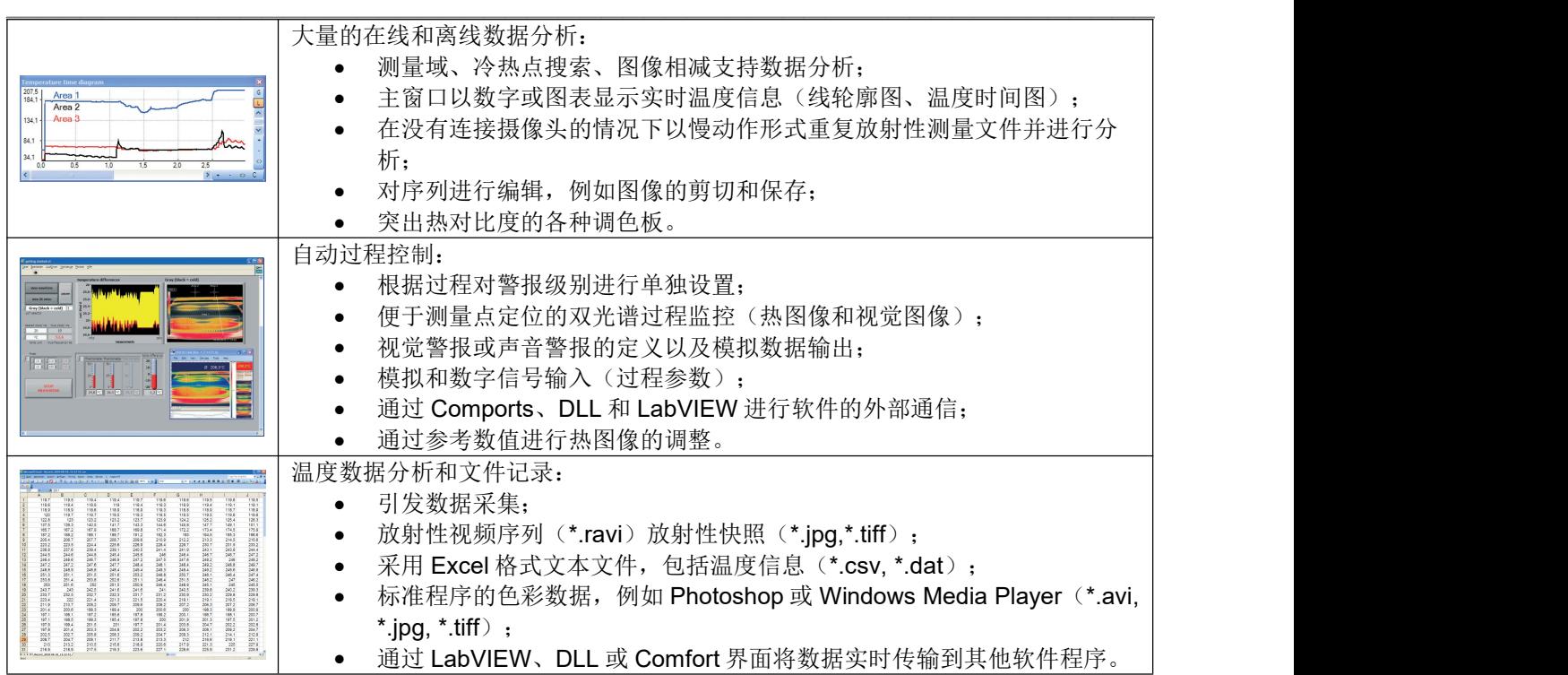

## **10.** 红外线温度测定的基本资料

根据温度水平,每一个物体都会放射出一定数量的红外辐射。物体温度的变化会导致辐射强度的变化。

<span id="page-32-0"></span>\_\_\_\_\_\_\_\_\_\_\_\_\_\_\_\_\_\_\_\_\_\_\_\_\_\_\_\_\_\_\_\_\_\_\_\_\_\_\_\_\_\_\_\_\_\_\_\_\_\_\_\_\_\_\_\_\_\_\_\_\_\_\_\_\_\_\_\_\_\_\_\_\_\_\_\_\_\_\_\_\_\_\_\_\_\_\_\_\_\_\_\_\_\_\_\_\_\_\_\_\_\_\_\_\_\_\_\_

在搜寻新光学材料的过程中,威廉·赫舍尔于 1800 年意外发现 了红外线辐射。

他将灵敏的水银温度计顶端变黑。该温度计所具有的玻璃棱镜 可以将太阳光线引到一张桌子上,从而可以进行测量。

之后,他对各种颜色光谱的发热情况进行了测试。 他缓慢移动变黑的温度计顶端并通过光谱的各种颜色, 注意到温度从紫红色上升到红色。在光谱红端之后的 区域内温度上升的更高。最后,他发现最高温度 远在红色区域之后。 威联 • 赫舍尔 (1738 - 1822)

如今,这一区域被称为"红外波长区"。

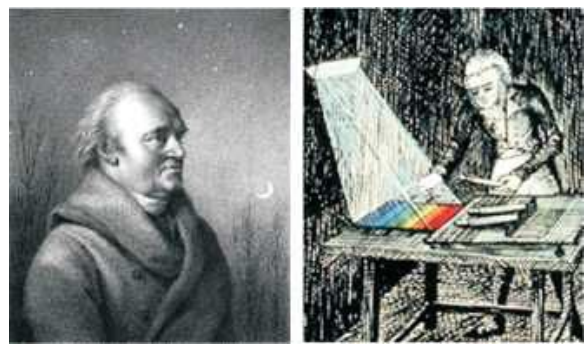

为了测量"热辐射"情况,采用了从 1 微米到 20 微米的波长讲行红外线温度测定。

材料的性能决定了辐射的强度。放射率可以描述材料的常数, 对大部分材料而言,放射率的数值是已知的(参看随附的放射率表)。

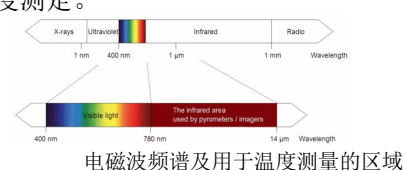

红外线温度计是一种光电传感器。这种温度计可以根据物体所放射的红外辐射情况 计算出表面温度。红外线温度计最重要的特点是能够确保用户在没有发生接触的情况 下对物体进行测量。因此,该类产品可以毫无困难的测量无法接近的物体或移动物体 的温度。红外线温度计基本上包含以下各个部件:

- 镩斗;
- 光谱过滤器;
- 检测器;
- 电子器件(放大器/线性化 /信号处理)。

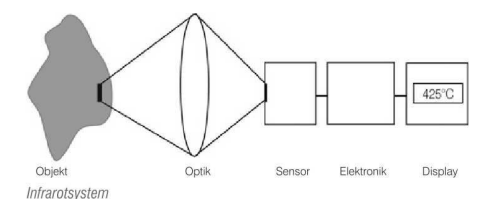

镜头的技术规范确定了红外线温度计的光路,该光路的特性由距离与测量点之比的大小确定。 光谱过滤器选 择了波长范围,而波长范围则同温度测量相关。检测器同处理电子器件配合使用,将放射的红外辐射转换为电 信号。

\_\_\_\_\_\_\_\_\_\_\_\_\_\_\_\_\_\_\_\_\_\_\_\_\_\_\_\_\_\_\_\_\_\_\_\_\_\_\_\_\_\_\_\_\_\_\_\_\_\_\_\_\_\_\_\_\_\_\_\_\_\_\_\_\_\_\_\_\_\_\_\_\_\_\_\_\_\_\_\_\_\_\_\_\_\_\_\_\_\_\_\_\_\_\_\_\_\_\_\_\_\_\_\_\_\_\_\_

无接触温度测量的优点非常明确 – 这种方法可以支持:

- 对移动物体或高架物体以及危险环境中各种物体进行温度测量;
- 极快的响应和暴光时间;
- 无相互作用的测量,对测量物体没有影响;
- 测量对象
- 无破坏性测量;
- 长时间测量,无机械磨损。

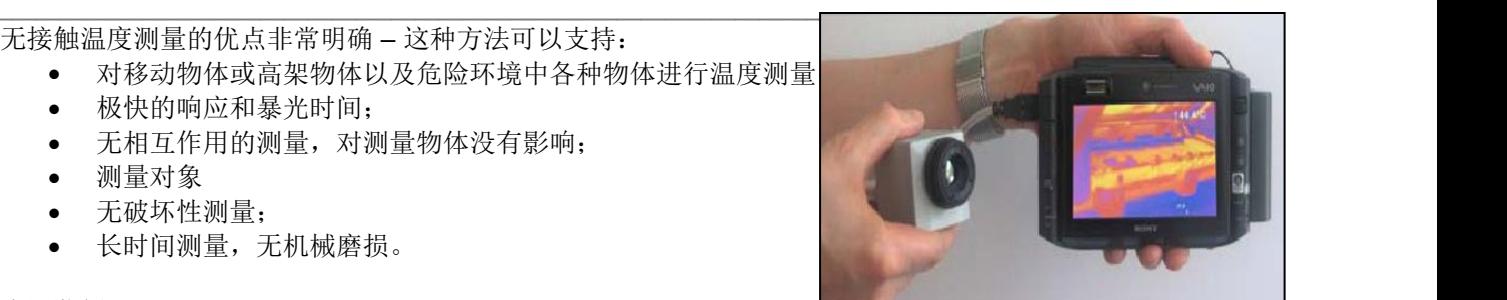

#### 应用范例:

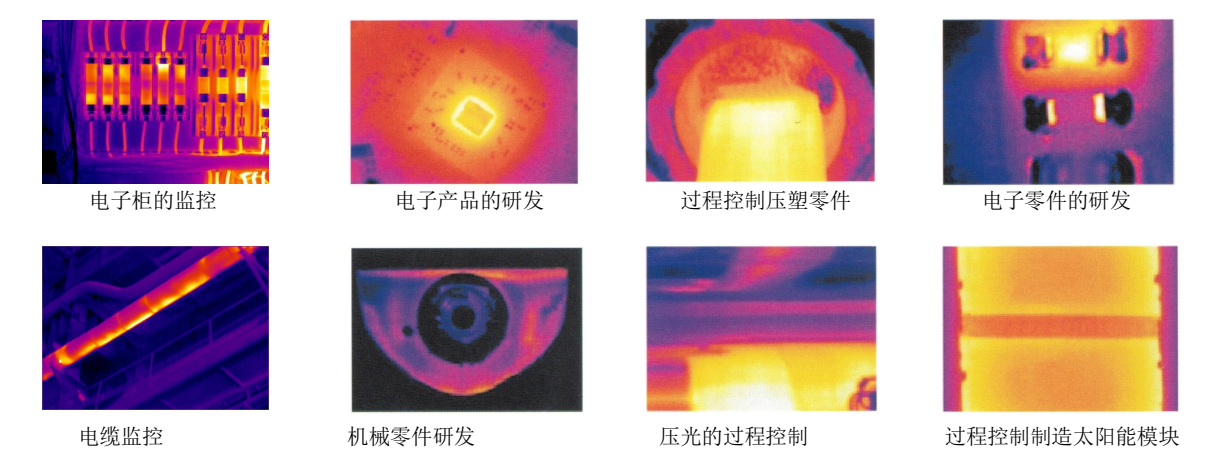

## 放射率

定义: 物体所放射的红外辐射强度取决于其温度以及表面材料的辐射特性。将放射率(ε-埃普西隆)用作说 明物体放射红外能源能力的重要常数因子,其变动范围为 0 到 100%。"黑体"为理想的辐射源,其放射率为 1.0,而镜面的放射率则为 0.1。

\_\_\_\_\_\_\_\_\_\_\_\_\_\_\_\_\_\_\_\_\_\_\_\_\_\_\_\_\_\_\_\_\_\_\_\_\_\_\_\_\_\_\_\_\_\_\_\_\_\_\_\_\_\_\_\_\_\_\_\_\_\_\_\_\_\_\_\_\_\_\_\_\_\_\_\_\_\_\_\_\_\_\_\_\_\_\_\_\_\_\_\_\_\_\_\_\_\_\_\_\_\_\_\_\_\_\_\_

如果所选择的放射率过高,则红外线温度计可以显示一个比实际温度低得多的温度值 – 假定测量物体比周围环 境的温度更高。较低的放射率(反射表面)会导致出现测量结果不准确,因为背景物体(火焰、加热系统、火 泥等)会放射出具有干扰性的红外辐射。为了尽量减少这种情况下出现的误差,应当非常小心地进行处理,并 保护装置免受反射辐射源的影响。

radiation from ambient 环境辐射 object 物体 absorption 吸收 reflection 反射 transmission 传输 emissivity 放射

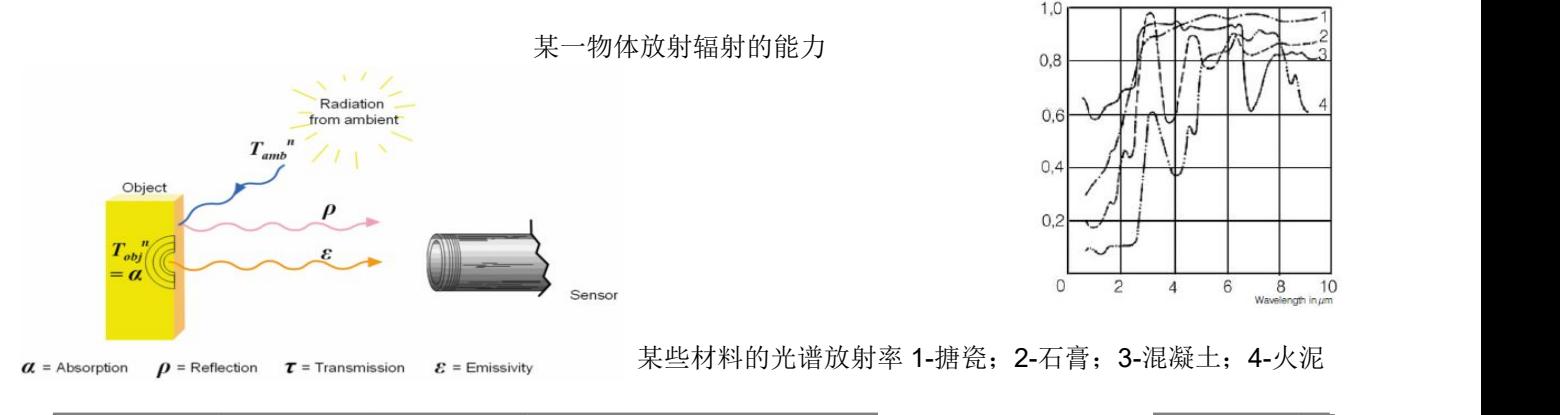

## 确定未知放射率

▶ 首先, 利用热电偶或接触传感器确定测量物体的实际温度。其次, 利用红外线温度计测量温度, 并对放射 率进行修改,直至显示结果同实际温度相匹配。

\_\_\_\_\_\_\_\_\_\_\_\_\_\_\_\_\_\_\_\_\_\_\_\_\_\_\_\_\_\_\_\_\_\_\_\_\_\_\_\_\_\_\_\_\_\_\_\_\_\_\_\_\_\_\_\_\_\_\_\_\_\_\_\_\_\_\_\_\_\_\_\_\_\_\_\_\_\_\_\_\_\_\_\_\_\_\_\_\_\_\_\_\_\_\_\_\_\_\_\_\_\_\_\_\_\_\_\_

▶ 如果监控温度不超过 380℃, 您可以将特殊的塑料贴纸(放射率点 – 零部件编号: ACLSED)放置在测量 物体上将其完全覆盖。此时,将放射率设置为 0.95,并获取贴纸的温度。之后,确定测量物体上临近区域 的温度,并依照贴纸的温度值调整放射率。

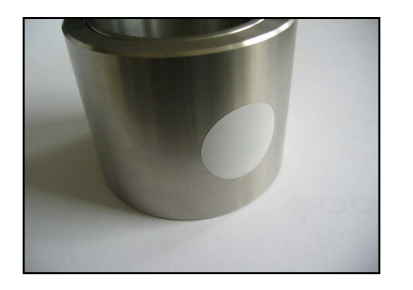

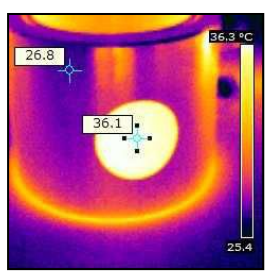

金属表面的塑料贴纸

▶ 用放射率为 0.98 的黑色消光涂料覆盖测量物体的部分表面。将红外线温度计的放射率调整为 0.98, 并获取 有色表面的温度。之后,确定紧邻部分的温度,并修改放射率,直至所测量的数值与有色表面的温度相匹 配。

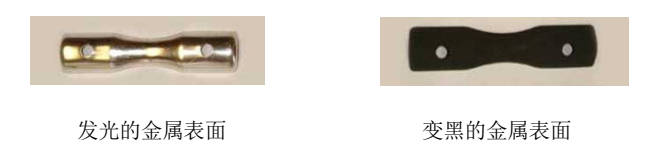

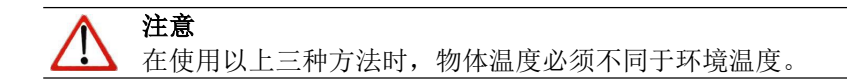

## 特有放射率

如果通过上述任何一种方法都无法确定放射率,则可以使用附表中的放射率**►**附件 **A** 与附件 **B**。此类放射率仅 为平均值。材料的实际放射率取决于下列因素:

\_\_\_\_\_\_\_\_\_\_\_\_\_\_\_\_\_\_\_\_\_\_\_\_\_\_\_\_\_\_\_\_\_\_\_\_\_\_\_\_\_\_\_\_\_\_\_\_\_\_\_\_\_\_\_\_\_\_\_\_\_\_\_\_\_\_\_\_\_\_\_\_\_\_\_\_\_\_\_\_\_\_\_\_\_\_\_\_\_\_\_\_\_\_\_\_\_\_\_\_\_\_\_\_\_\_\_\_

- 温度;
- 测量角度;
- 表面的几何形状;
- 材料的厚度;
- 表面的构造(打磨、氧化、粗糙、喷沙);
- 测量的光谱范围;
- 透射率(例如有薄膜时)。

<span id="page-39-0"></span>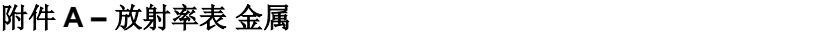

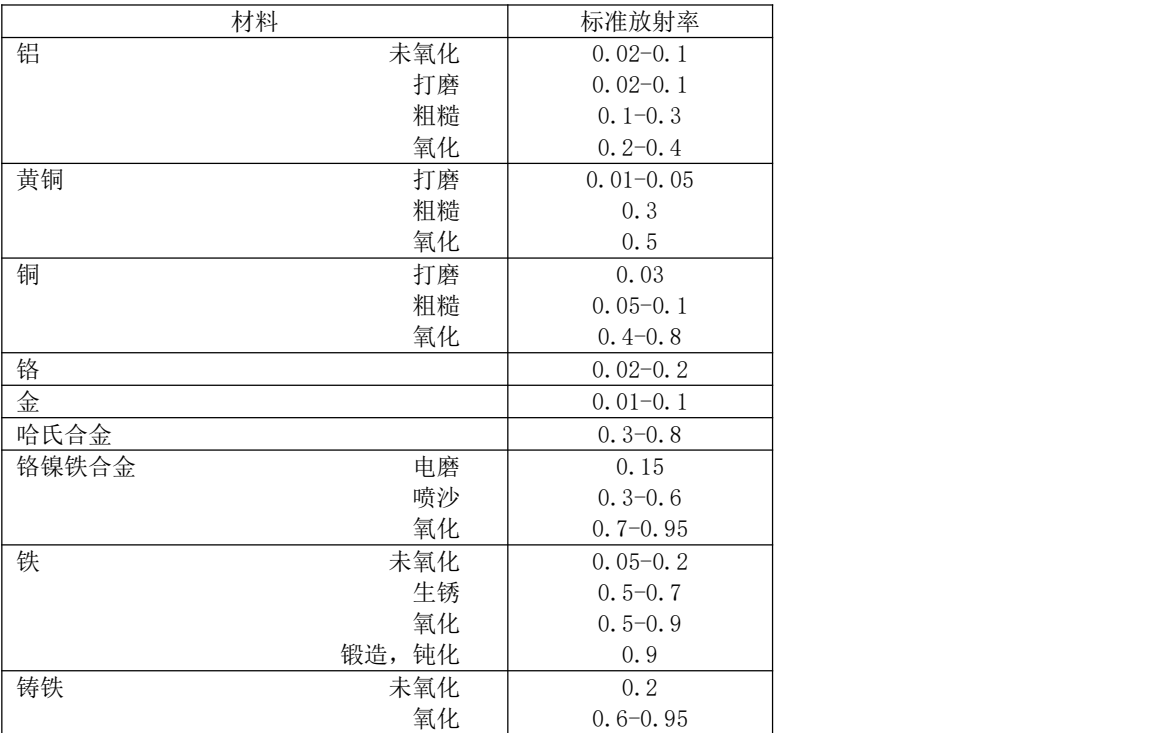

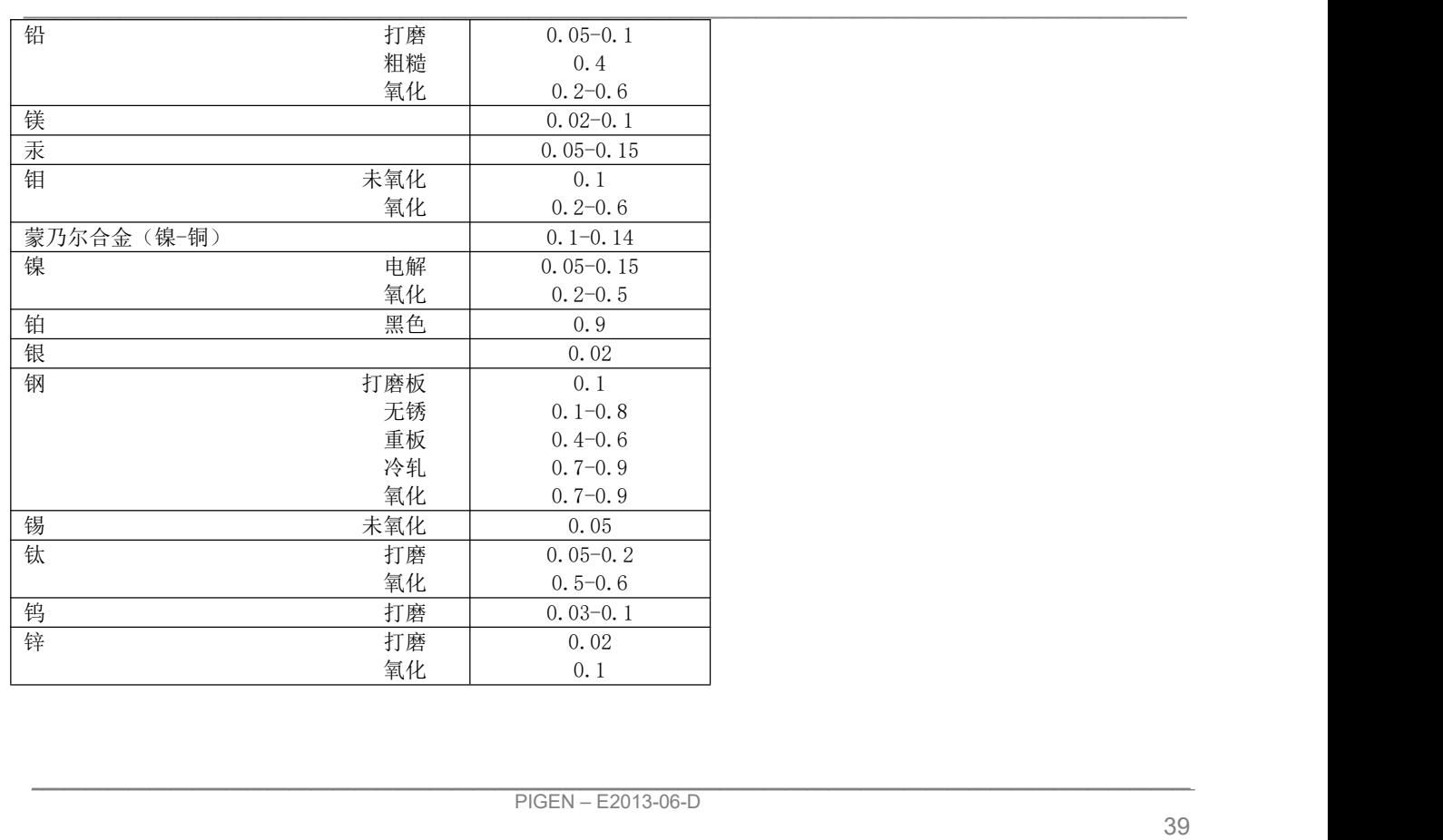

<span id="page-41-0"></span>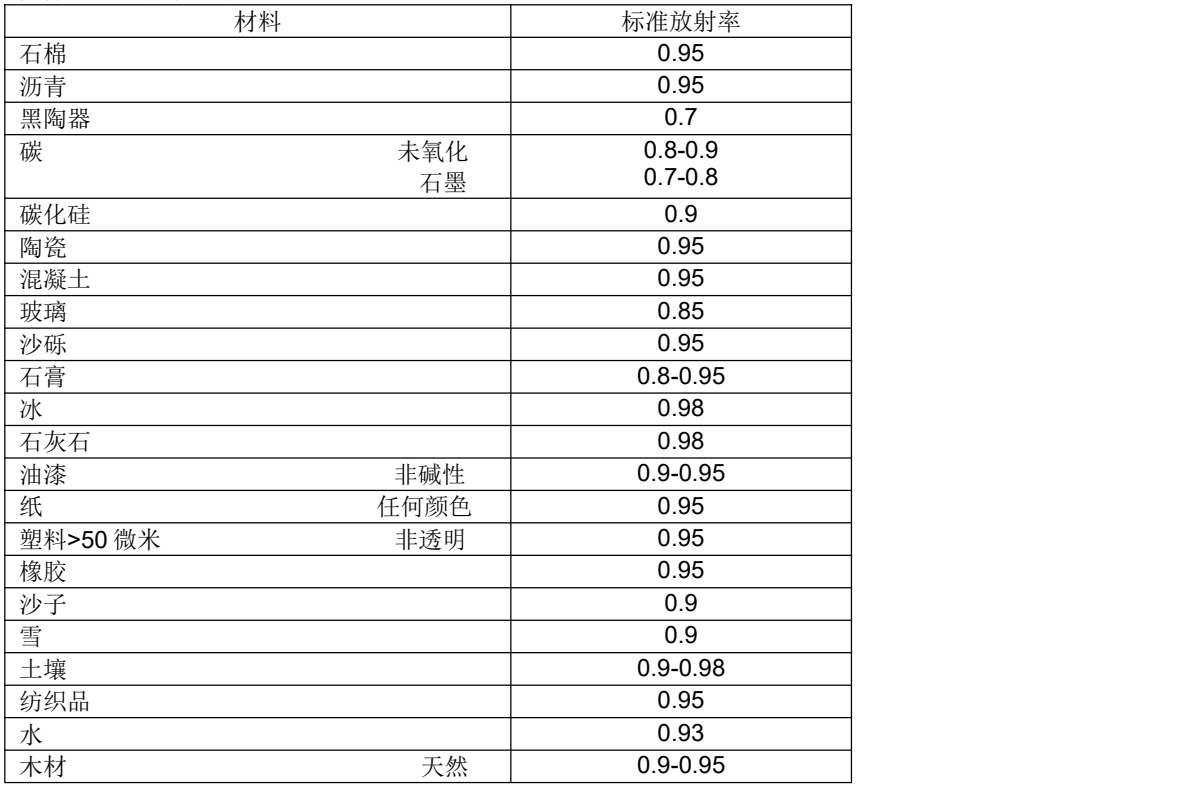

## 附件 **C –** 串行通信(简要说明)

## 引言 しょうしょう しゅうしょう しんしょう しんしょう

PI 连接软件的一个特点是能够通过串行接口进行通信。可以采用实际接口或虚拟接口(VCP)。如果安装了 PI 连接软件, 则可在计算机上使用该接口。

<span id="page-42-0"></span>\_\_\_\_\_\_\_\_\_\_\_\_\_\_\_\_\_\_\_\_\_\_\_\_\_\_\_\_\_\_\_\_\_\_\_\_\_\_\_\_\_\_\_\_\_\_\_\_\_\_\_\_\_\_\_\_\_\_\_\_\_\_\_\_\_\_\_\_\_\_\_\_\_\_\_\_\_\_\_\_\_\_\_\_\_\_\_\_\_\_\_\_\_\_\_\_\_\_\_\_\_\_\_\_\_\_\_\_

#### 接口的设置

为了确保软件能够讲行串行通信,请打开选项对话框并进入"扩展通信",选择"串行"模式以及您想要使用 的接口。同时选择符合其他通信装置波特率的波特率。其他接口参数为8个数据位,没有奇偶性,有一个停止 位(8N1)。该设置主要用于其他通信装置。其他站位必须支持 8 位数据。

此时,必须将计算机同其他通信装置进行连接。如果其他通信装置也是计算机,则必须使用零调制解调器电 缆。

#### 命令列表

您可以在所提供的 CD 软盘上查找到命令列表。

## 附件 **D –** 进程间通信(**IPC**)

到过程成像仪装置的通信只由 PI 连接软件进行处理(Imager.exe)。动态链接库(ImagerIPC2.dll)为其他随 附的过程服务于进程间通信(IPC)。可以将 DLL 以动态形式链接到次级应用程序中。或者通过数据库文件进 行静态链接。

<span id="page-43-0"></span>\_\_\_\_\_\_\_\_\_\_\_\_\_\_\_\_\_\_\_\_\_\_\_\_\_\_\_\_\_\_\_\_\_\_\_\_\_\_\_\_\_\_\_\_\_\_\_\_\_\_\_\_\_\_\_\_\_\_\_\_\_\_\_\_\_\_\_\_\_\_\_\_\_\_\_\_\_\_\_\_\_\_\_\_\_\_\_\_\_\_\_\_\_\_\_\_\_\_\_\_\_\_\_\_\_\_\_\_

Imager.exe 和 ImagerIPC.dll 只可以用于 Windows XP/Vista/7 系统。应用程序必须支持回调功能。

ImagerIPC.dll 可以输出一系列负责发起通信、获取数据和设置一些控制参数的功能。

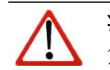

さんじょう しょうしょう こうしょう こうしょう 注意 しょうしょく はんしょう しょうかい しんしょう 您可以在所提供的 CD 光盘上查看到初始化程序以及必要指令列表的说明。

## <span id="page-44-0"></span>附件 **E – PI** 连接资源翻译器

PI 连接软件是一种.Net 应用程序。因此,该软件已经做好了进行本地化的准备。作为微软语法,本地化是指 使各种资源完全适应于给定的文化。如果您想要学习更多有关国际化主题的内容,请查阅微软的开发商文件 (例如:http:[//msdn.microsoft.com/en-us/goglobal/bb688096.aspx](http://msdn.microsoft.com/en-us/goglobal/bb688096.aspx))。如有需要,可以对本地化程序 进行详细的说明。同样还可以支持按钮的尺寸调整或其他可见资源以及从左至右的语言支持。这些调整需要付 出巨大的努力,并且应当由具有适当工具的专家们进行。为了克服这种局限性,使任何人都能够对我公司所开 发的 PI 连接应用程序资源讲行翻译,我公司开发了一种小工具"资源翻译器"。这种工具有助于翻译 PI 连接 应用程序内的任何可见文本。

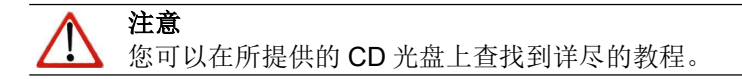

## 附件 **F –** 过程接口

#### 模拟输出:

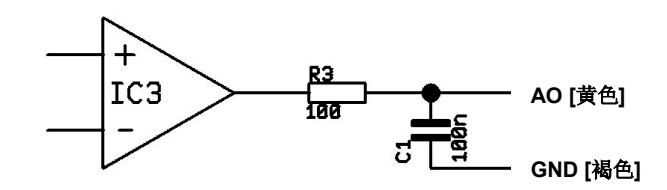

<span id="page-45-0"></span>\_\_\_\_\_\_\_\_\_\_\_\_\_\_\_\_\_\_\_\_\_\_\_\_\_\_\_\_\_\_\_\_\_\_\_\_\_\_\_\_\_\_\_\_\_\_\_\_\_\_\_\_\_\_\_\_\_\_\_\_\_\_\_\_\_\_\_\_\_\_\_\_\_\_\_\_\_\_\_\_\_\_\_\_\_\_\_\_\_\_\_\_\_\_\_\_\_\_\_\_\_\_\_\_\_\_\_\_

为了讲行电压测量,最低负荷阻抗应当为10千欧姆。

模拟输出可用作数字输出。软件内可以设置"无警报"电压和"警报打开"电压。模拟输出(0 … 10 伏)具 有 100 欧姆的电阻。在最大电流为 10 毫安时,压降为 1 伏。 警报指示灯的正向电压为 2 伏,而"警报打开"的模拟输出值最高为 3 伏。

#### 数字输入:

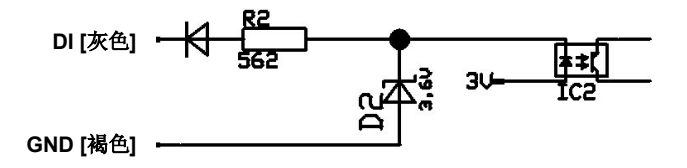

数字输入可以通过 PI GND 开关或低电平 CMOS/TTL 信号激活: 低电平 0...0.6 伏; 高电平 2...24 伏

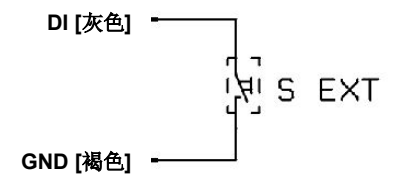

模拟输入:

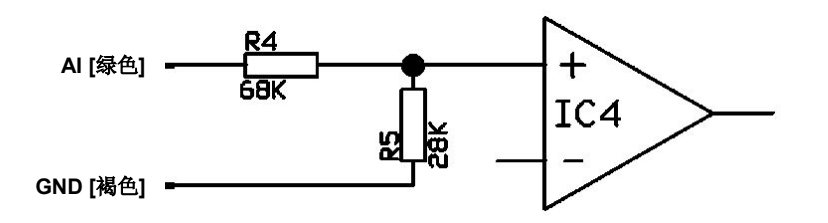

可用电压范围: 0 ... 10 伏

### 工业级过程接口上的继电器输出[ACPIPIF500VCB5H]

模拟输出必须设置为"数字"。

继电器 1: Umax =300 伏直流电 Imax = 400 毫安

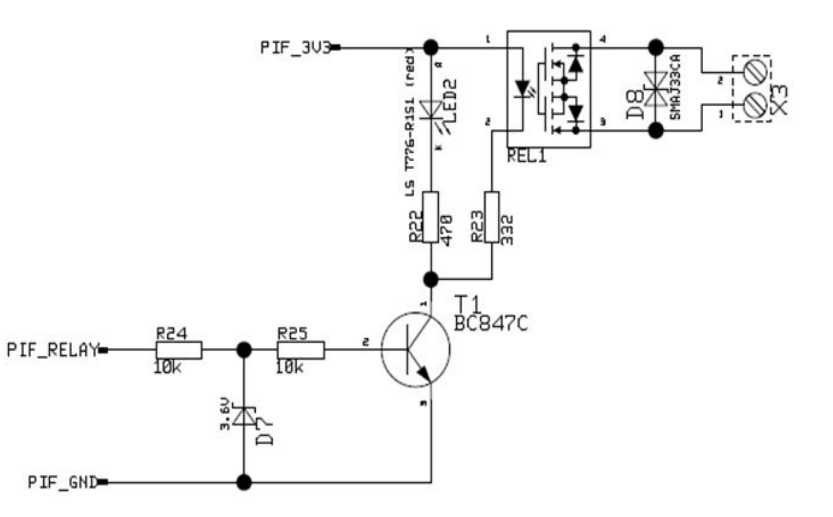